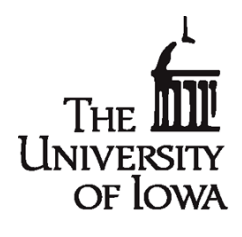

# **College of Dentistry** and Dental Clinics

Office for Education

801 Newton Road lowa City, Iowa 52242-1010 319-335-7093 Fax 319-335-7155 www.dentistry.uiowa.edu/academics-curriculum

# **Respondus Lockdown Browser and Monitor STUDENT INFORMATION**

Please review these short videos to become familiar with Respondus Lockdown Browser and Monitor:

- [Introduction to Respondus LockDown Browser and Monitor for Students](https://web.respondus.com/lockdownbrowser-student-video/)
- [Student Quick Start Guide](https://web.respondus.com/wp-content/uploads/2019/08/RLDB-QuickStartGuide-Instructure-Student.pdf)

## **Tips and Suggestions for Students**

## **Choose and prepare a location for taking your exam:**

- Ensure you're in a location where you won't be interrupted
	- $\circ$  Select a distraction-free environment for the exam. Televisions and other people in the room can draw your attention away from the screen. Other people that come into view of the webcam may also trigger flags by the automated system.
- Lighting: Take exam in well-lit room. Don't take an exam in a dark room.
	- $\circ$  Avoid backlighting situations, such as sitting with your back to a window. The general rule is to have light in front of your face, not behind your head.
	- $\circ$  If the details of your face don't show clearly during the webcam check, the automated video analysis is more likely to flag you as missing.
- Turn off all other devices (e.g. tablets, phones, second computers)
- Clear your desk of all external materials not permitted books, papers, other devices

#### **During the Exam:**

- Avoid wearing baseball caps or hats that extend beyond the forehead
- If using a notebook computer, place it on a firm surface like a desk or table, not your lap.
- If the webcam is built into the screen, avoid making screen adjustments (i.e., tilting the screen) after the exam starts. A common mistake is to push the screen back, resulting in only the top portion of the face being recorded.
- Don't lie down on a couch or bed while taking an exam. There is a greater chance you'll move out of the video frame or change your relative position to the webcam.
- Remain at your computer for the duration of the test

## **What Type of Activity Gets Flagged?**

Respondus Monitor generates a list of events from the exam session. "Flags" are events where a problem might exist. **PLEASE NOTE: FLAGGED EVENTS DO NOT AUTOMATICALLY CONFIRM CHEATING.** *Course directors will need to review videos, discuss events with students if warranted and consult with the Offices for Student Affairs and Education if flagged activity is outside the realm of normal test-taking behavior. Normal test taking behavior includes fidgeting, looking up/down/sideways for short periods of time, etc.*

#### Typical Flagged Activity

- **Missing from Frame** the student could not be detected in the video frame for a period of time
- **Different person in Frame** a different person from whom started the exam may have been detected in the video frame for a period of time
- **Multiple persons in Frame** multiple faces are detected in the video for a period of time
- **An Internet interruption occurred** a video interruption occurred as a result of an internet failure
- **Video frame rate lowered due to quality of internet connection** if a poor upload speed is detected with the internet connection, the frame rate is automatically lowered for the webcam video
- **Student exited LockDown Browser early** the student used a manual process to terminate the exam session early; the reason provided by the student is shown
- **Low Facial Detection** facial detection could not be achieved for a significant portion of the exam
- **A webcam was disconnected** the web camera was disconnected from the computing device during the exam
- **A webcam was connected** a web camera was connected to the computing device during the exam
- **An attempt was made to switch to another screen or application** indicates an applicationswitching swipe or keystroke combination was attempted
- **Video session terminated early** indicates the video session terminated unexpectedly, and that it didn't automatically reconnect before the exam was completed by the student
- **Failed Facial Detection Check** facial detection could not be achieved during the Facial Detection Check portion of the startup sequence
- **Student turned off facial detection alerts** the student selected "Don't show this alert again" when the facial detection alert appeared during the assessment. The student did not receive alerts after this.